# Using DATIM Favorites for Data Analysis

### DATIM FAVORITE TABLES

The following favorites are available in DATIM to assist with data analysis:

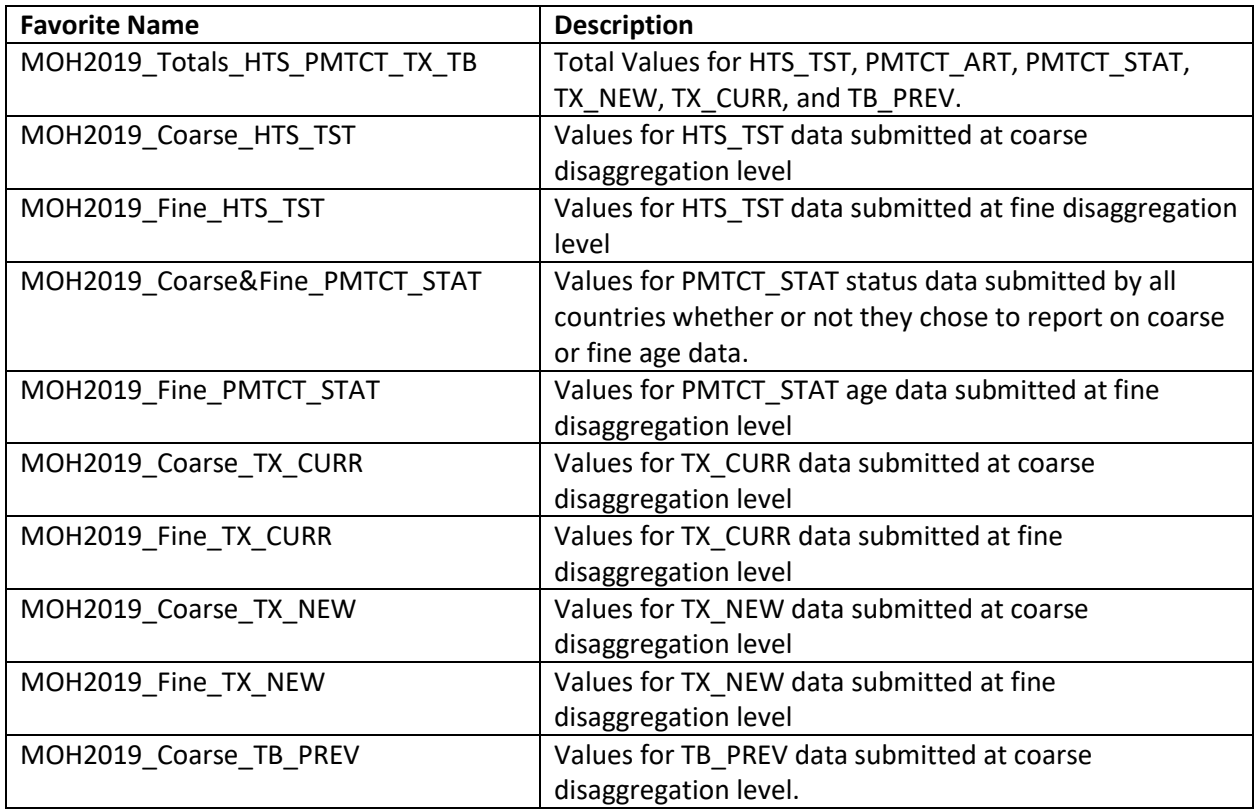

Note: For PMTCT\_ART, only the total numerator was collected. Please use "MOH2019\_Totals\_HTS\_PMTCT\_TX\_TB" to review the total PMTCT\_ART value.

#### WORKING WITH DATIM FAVORITES

#### Opening a Favorite

1. Open the pivot table tool in DATIM.

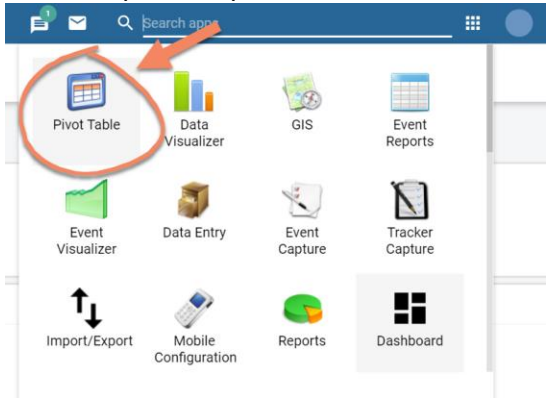

2. In the pivot table menu, click "Favorites" and then click "Open".

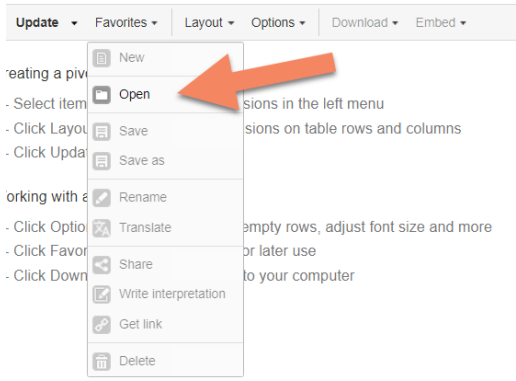

#### 3. Type "MOH2019" into the search bar to see the list of favorites for the Alignment Activity.

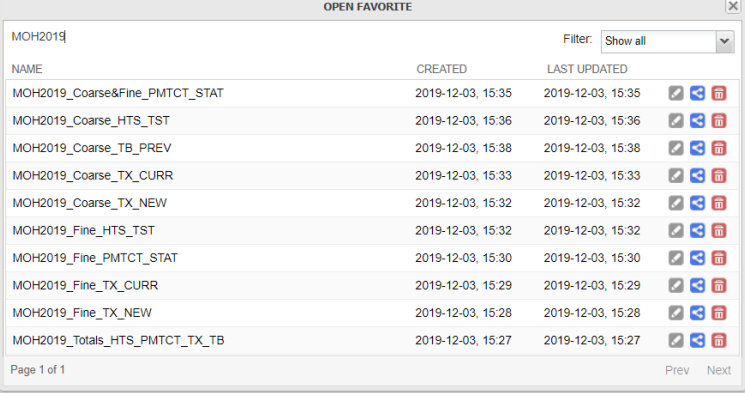

#### Changing Pivot Table Layouts

1. Select "Layout".

MOH2019\_Fine\_TX\_NEW

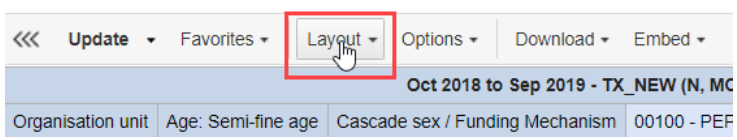

2. Drag and drop the dimensions into "Row," "Column," or "Report Filter". Then click "Update".

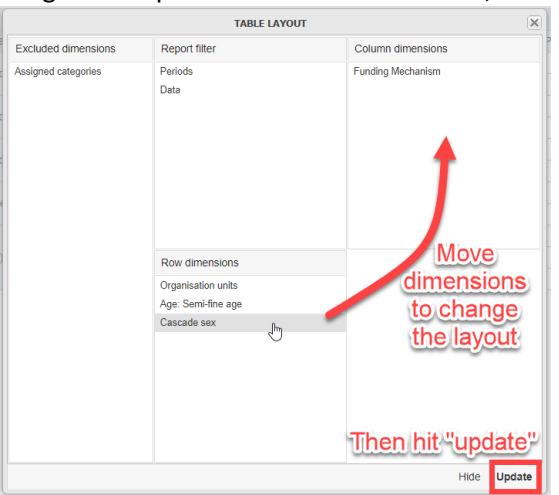

#### Viewing Data at Additional Organization Units

1. Under "Organization Units", click "Select Levels".

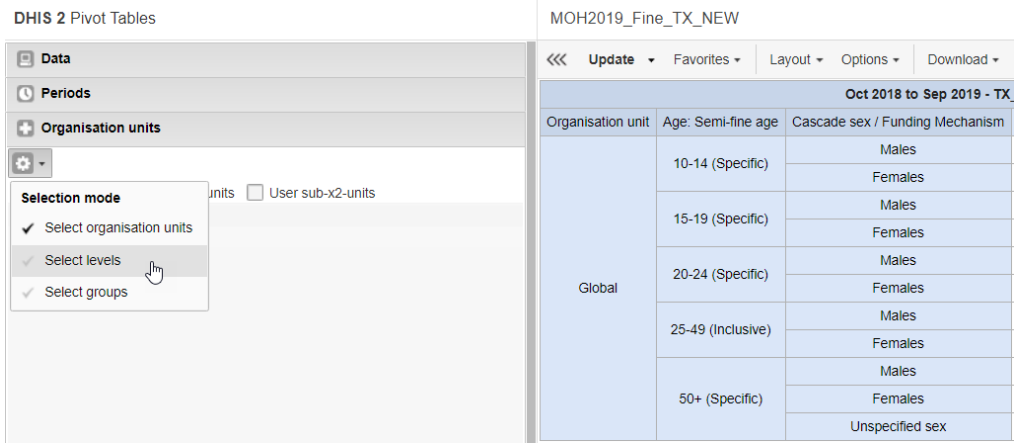

2. Select the level at which you wish to view data.

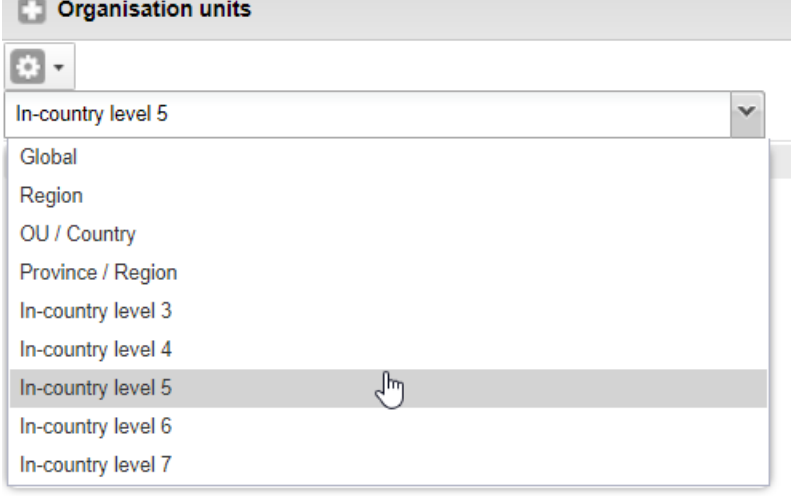

3. Hit "Update" and your table should populate at the correct org level.

#### MOH2019\_Fine\_TX\_NEW

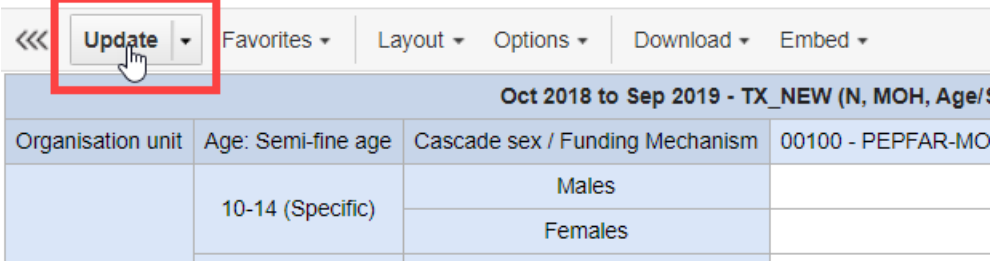

### Saving Changes to a Favorite

1. Select "Favorites" and "Save As".

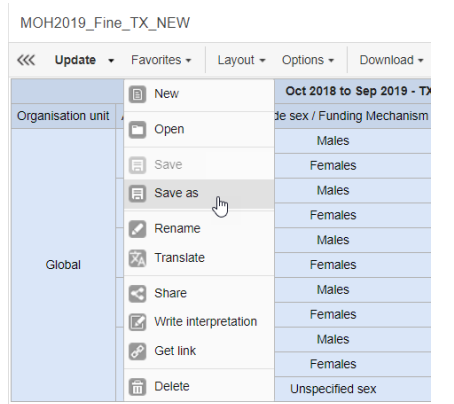

2. Save your favorite with a unique name and click "Save".

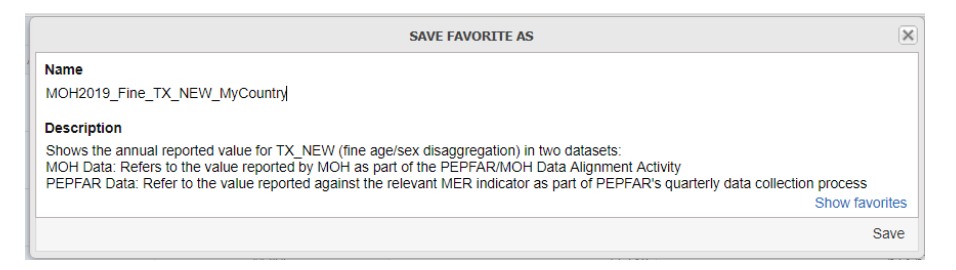

#### Downloading Data for Additional Analysis

- 1. Select download.
- 2. Select the file format in which you would like the data.

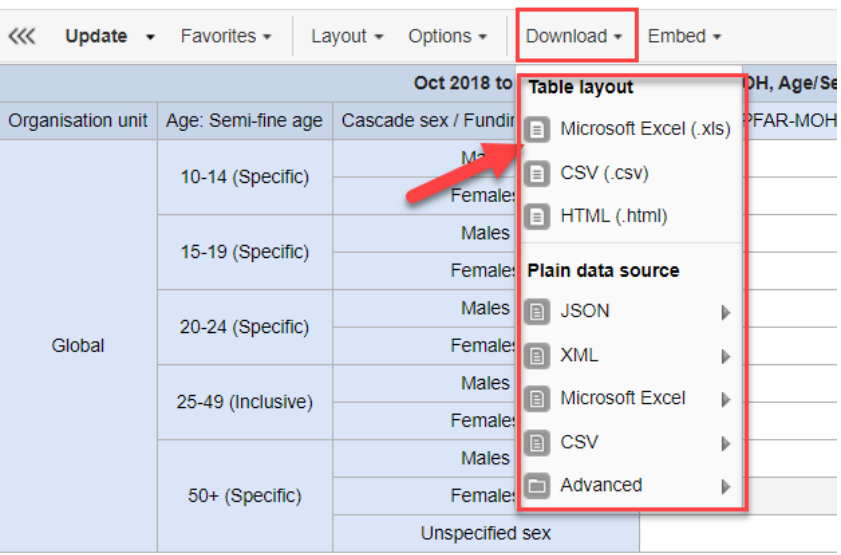

MOH2019\_Fine\_TX\_NEW

#### PIVOT TABLE SCREENSHOTS

## MOH2019\_Totals\_HTS\_PMTCT\_TX\_TB

Note that the totals of TX\_CURR, TX\_NEW, and TB\_PREV come from the sum of the disaggregates. For this reason, there are two options for the total value of those indicators.

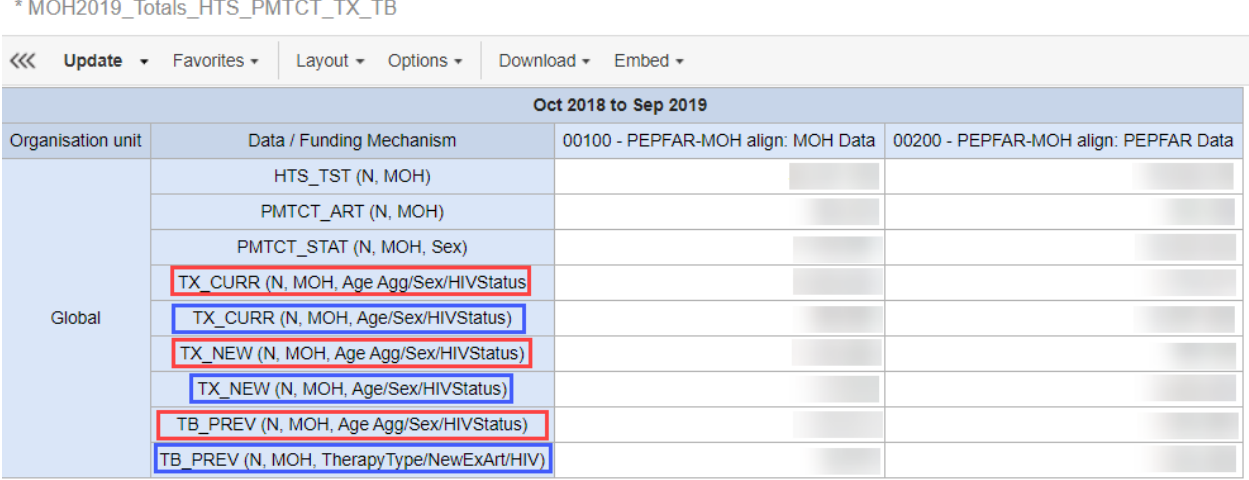

"N, MOH, Age Agg/Sex/HIVStatus" refers to the sum of the coarse disaggregates

"N, MOH, Age/Sex/HIVStatus" refers to the sum of the fine disaggregates"

Each country should only see MOH data for either a coarse or a fine disaggregate. For example, if your country reported MOH Data on the Coarse disaggregation for TX\_CURR, then data should only appear under the column "00100 – PEPFAR-MOH align: MOH Data" one TX\_CURR row or the other, not both.

### PMTCT\_ART

For PMTCT\_ART, only the total numerator was collected. Please use "MOH2018\_Totals\_HTS\_PMTCT\_TX" to review the total PMTCT\_ART value.

# **TB\_PREV**

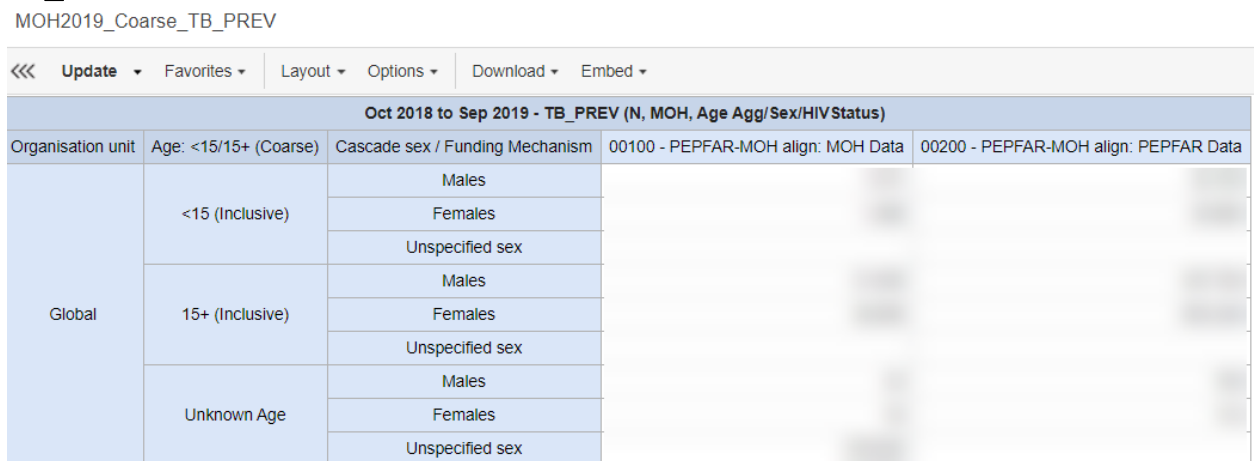

Only coarse disaggregates were collected for TB\_PREV.

## HTS\_TST

\*MOH2019\_Coarse\_HTS\_TST

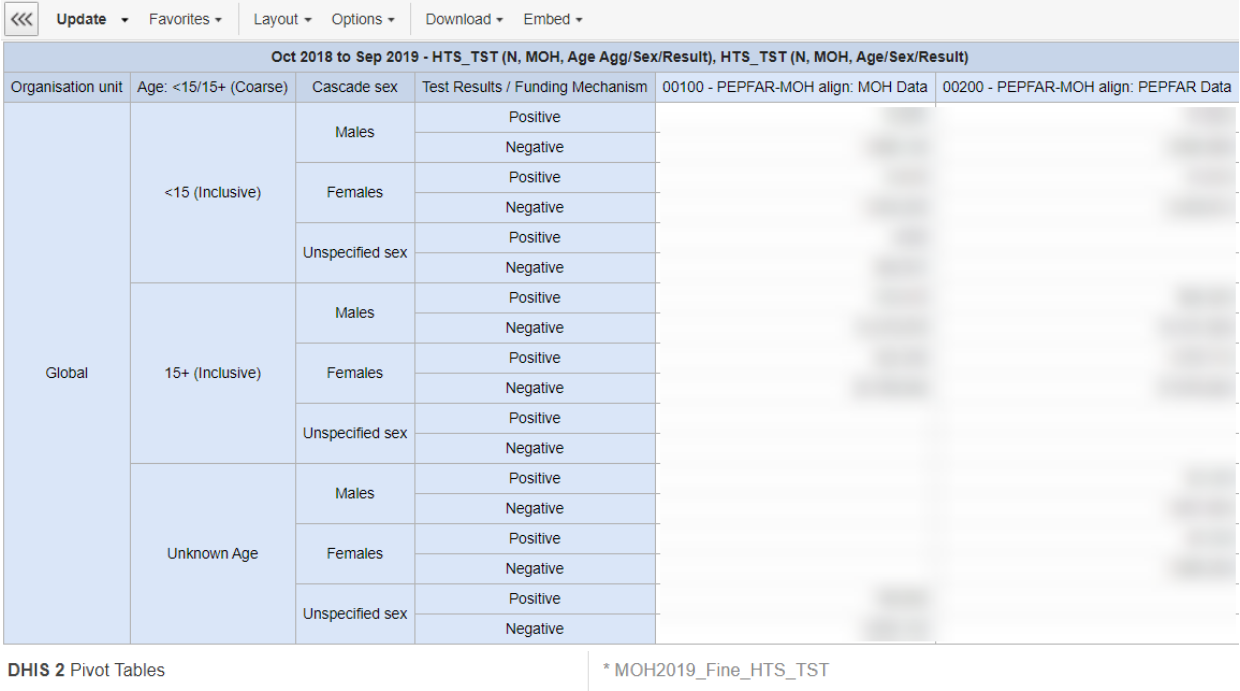

>>> Update - Favorites - Layout - Options -Download  $\sqrt{\ }$  Embed  $\sqrt{\ }$ HTS\_TST (N, MOH, Age/Sex/Result) - Oct 2018 to Sep 2019 Test Results / Funding Mechanism 00100 - PEPFAR-MOH align: MOH Data 00200 - PEPFAR-MOH align: PEPFAR Data Organisation unit Age: Semi-fine age Cascade sex Positive Males Negative Positive <1 (Specific) Females Negative Positive Unspecified sex Negative Positive Males Negative Positive 1-9 (Specific) Females Negative Positive Unspecified sex Negative Positive Males Negative Positive 10-14 (Specific) Females Negative Positive continues with<sup>x</sup> Negative additional age Positive Negative bands Positive 15-19 (Specific) Females Nenative

This favorite uses the semi-fine age band "25-49" to compare PEPFAR and MOH data.

#### PMTCT\_STAT

MOH2019\_Coarse&Fine\_PMTCT\_STAT

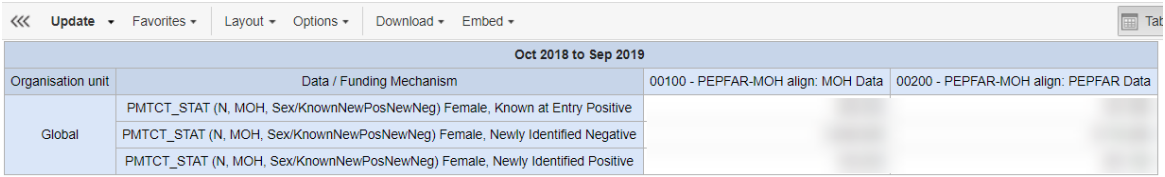

PMTCT\_STAT status data was collected as part of coarse and fine disaggregate reporting.

```
MOH2019_Fine_PMTCT_STAT
```
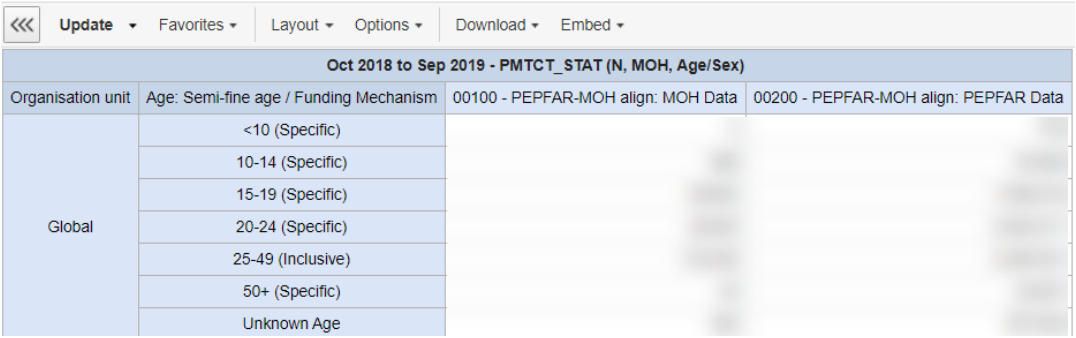

This favorite uses the semi-fine age band "25-49" to compare PEPFAR and MOH data.

# **TX\_NEW**<br>MOH2019\_Coarse\_TX\_NEW

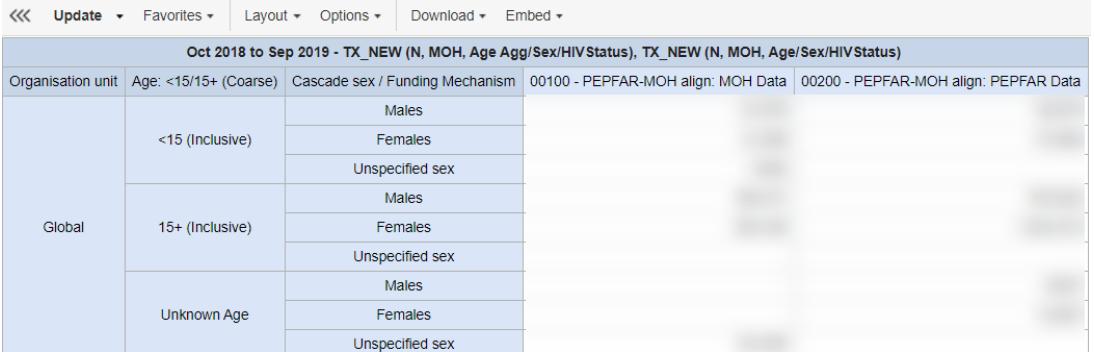

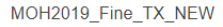

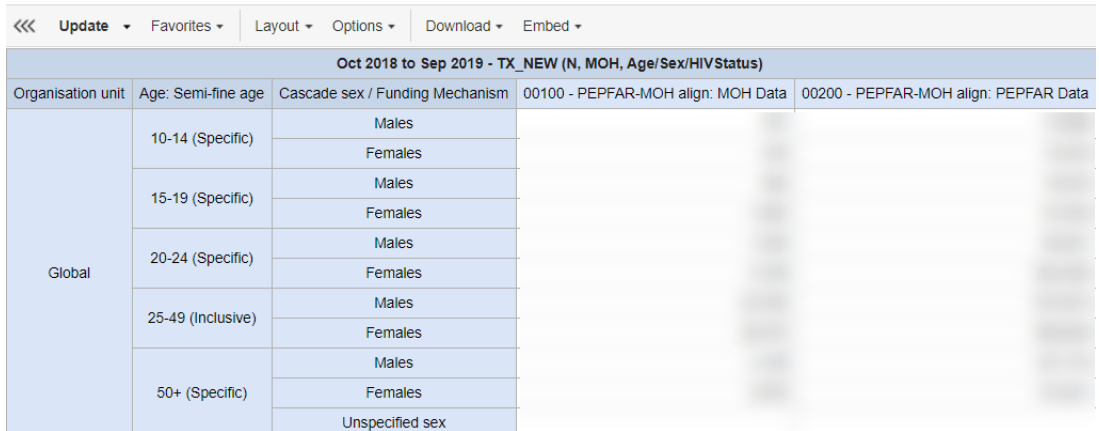

This favorite uses the semi-fine age band "25-49" to compare PEPFAR and MOH data.

## TX\_CURR

MOH2019\_Coarse\_TX\_CURR

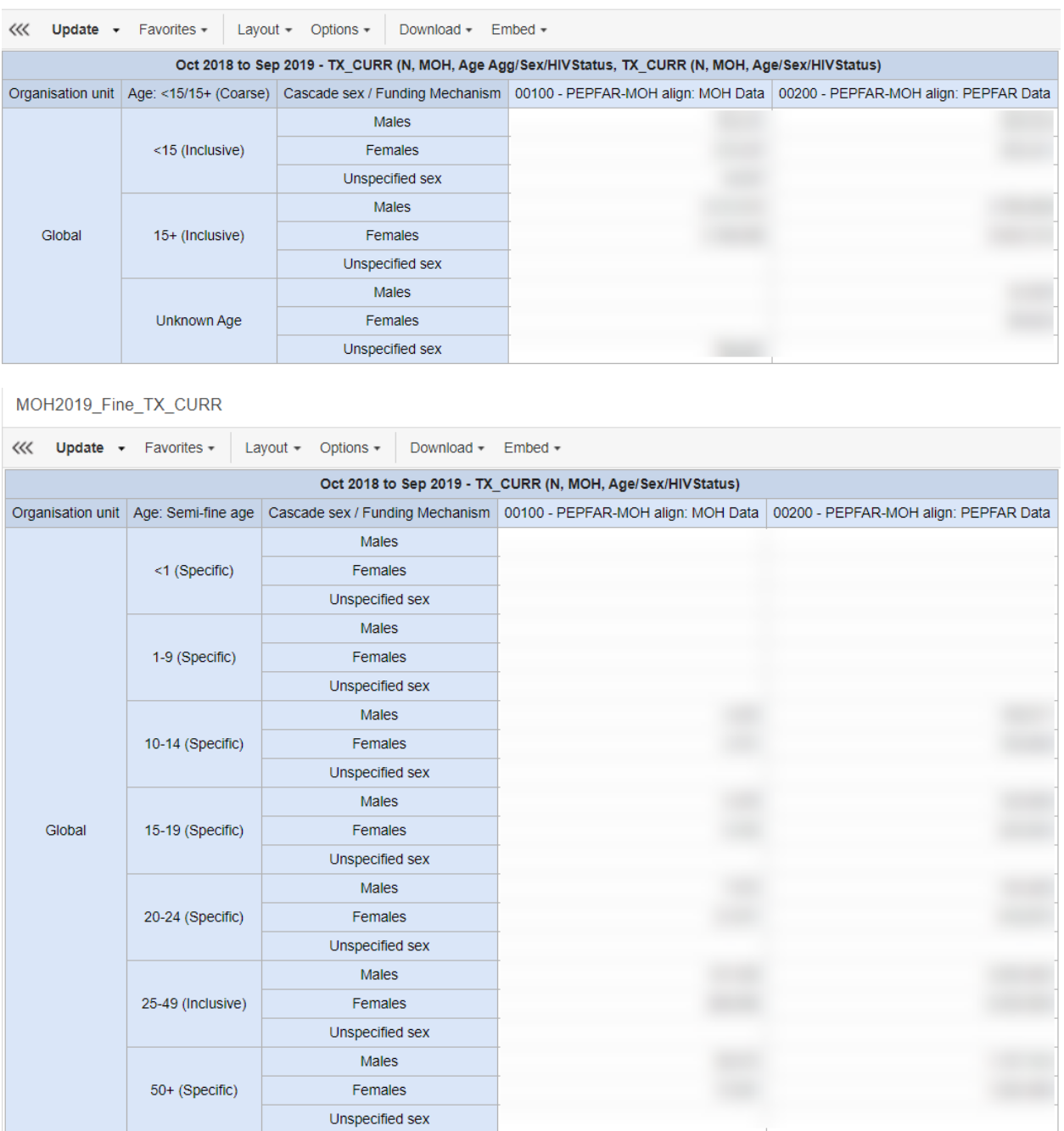

This favorite uses the semi-fine age band "25-49" to compare PEPFAR and MOH data.